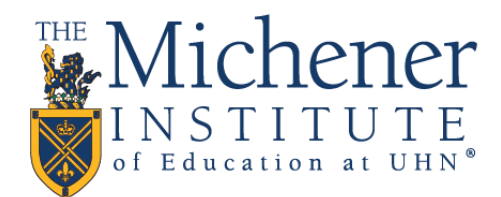

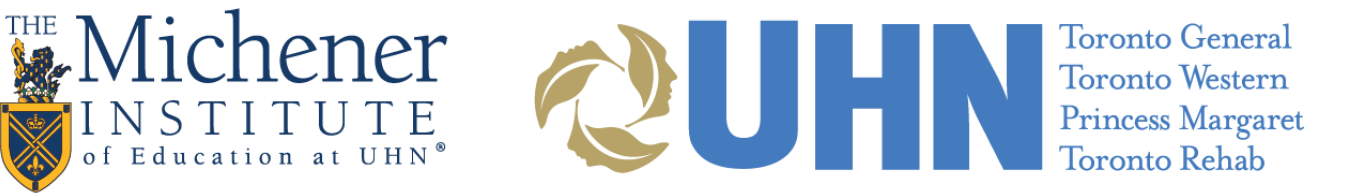

## Blackboard Collaborate Ultra Web Conferencing Best Practices

## Instructions to facilitate a successful web conference session

## Best Practices for All Session Attendees:

- Recommended browsers for Blackboard Collaborate Ultra are Google Chrome and Mozilla Firefox. These browsers support all of the functionality necessary to run a full-featured Collaborate session through their support of WebRTC.
- Make sure Audio and Video are setup correctly. Go to Settings (Gear icon) > Audio and Video Settings > Setup your Camera and Microphone.
- A hard wired connection to high speed Internet is recommended. If you are using wireless Internet, please try to be as close to the router or hot spot as possible.
- Using a USB headset with microphone is recommended. Participants without headsets should be sure to be in a quiet area to reduce background noise.
- Be in a well lit area if transmitting video.
- Close streaming services such as YouTube, Netflix, P2P, Spotify, or Pandora before accessing the session to ensure there is adequate bandwidth available for the web conference.

## Best Practices for Presenters and moderators

In addition to those for all Session Attendees, Moderators and Presenters should consider the following for a successful web conference:

- Use a hard wired connection to the Internet rather than wireless to ensure the best quality in your session. If you must use wireless Internet, please ensure you have a strong signal and position yourself as close to the router or hot spot as possible
- If you are a first time user, make a test recording to ensure that audio and video work and playback with optimal clarity and volume.
- Upload PowerPoint presentations and PDF documents before your session starts
- [Know how to manage participant settings in a live session.](https://help.blackboard.com/Collaborate/Ultra/Moderator/Moderate_Sessions/Manage_Attendees)
- Turning off video for participants if it is not needed for the session will conserve bandwidth
- [Understand the best practices for Application Sharing](https://blackboard.secure.force.com/publickbarticleview?id=kA739000000028q)
- **•** [Sharing Content FAQ](https://blackboard.secure.force.com/publickbarticleview?id=kA770000000Cbvp)
- Step by step instructions [on how to Share Content](https://help.blackboard.com/Collaborate/Ultra/Moderator/Moderate_Sessions/Share_Content)
- The recording of a live session will STOP recording when all users are in Breakout Groups, be prepared to START the recording again when everyone returns to the main room.

Last edited: July 3, 2019